# Система мониторинга и управления Wive-NG-Control

# Wive-NG-Control - средство быстрого и удобного мониторинга для сетей построенных на базе SNR-CPE.

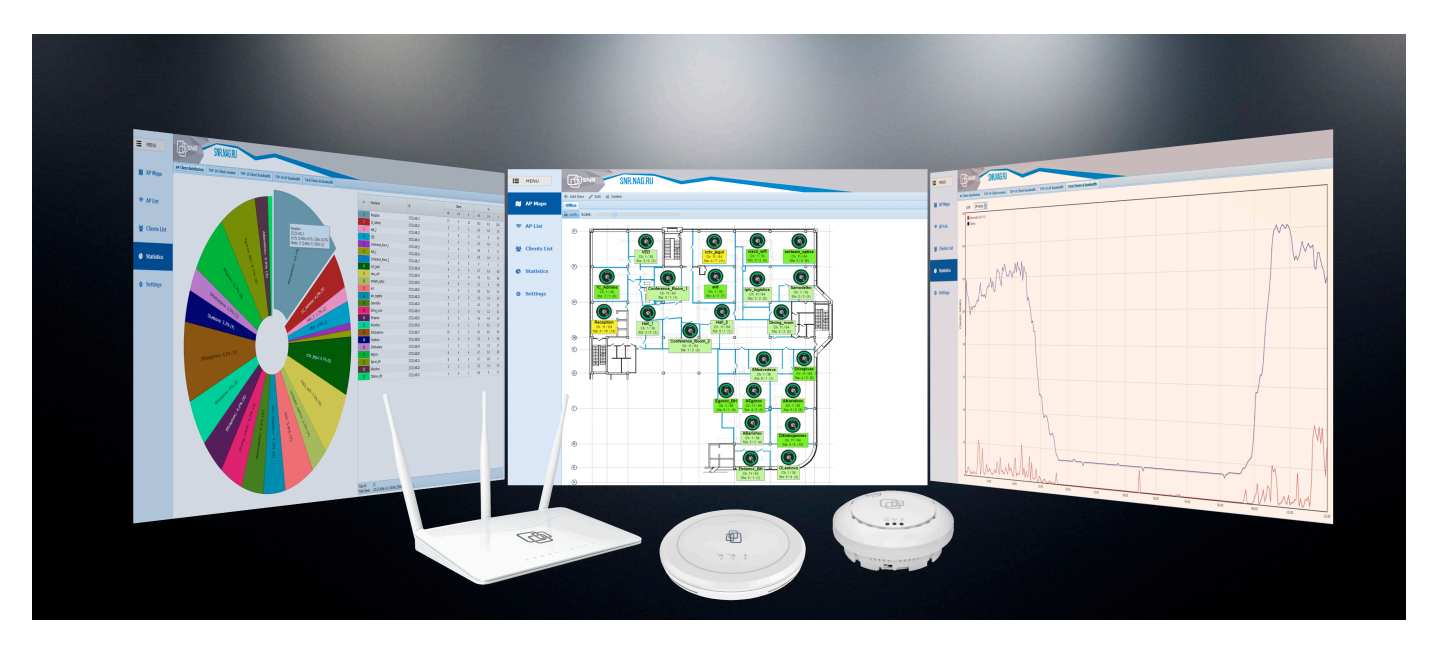

#### Кому она нужна?

В первую очередь система ориентирована для применения в корпоративных сетях.

Система не работает на базе таких стандартов как TR-069 и ему подобных, и для не предназначена для применения на крупных операторских сетях.

#### Как она работает?

Система состоит из нескольких частей:

- служба для сбора данных в MySQL. Для работы сервису до точек доступа необходим доступ по SSH.
- веб интерфейс пользователя, с помощью которого легко и быстро можно получить доступ к информации полученной по результатам сбора данных. Через интерфейс пользователя осуществляется как сбор статистики так и управление.

#### Как получить на тест?

Скачать можно по ссылке <http://data.nag.ru/SNR%20WiFi/Wive-Control/>а архиве находится образ и документация по установке.

#### Возможности Wive-NG-Control

1. Раздел AP Maps

Раздел создан для визуализации расположения точек доступа на карте помещения.

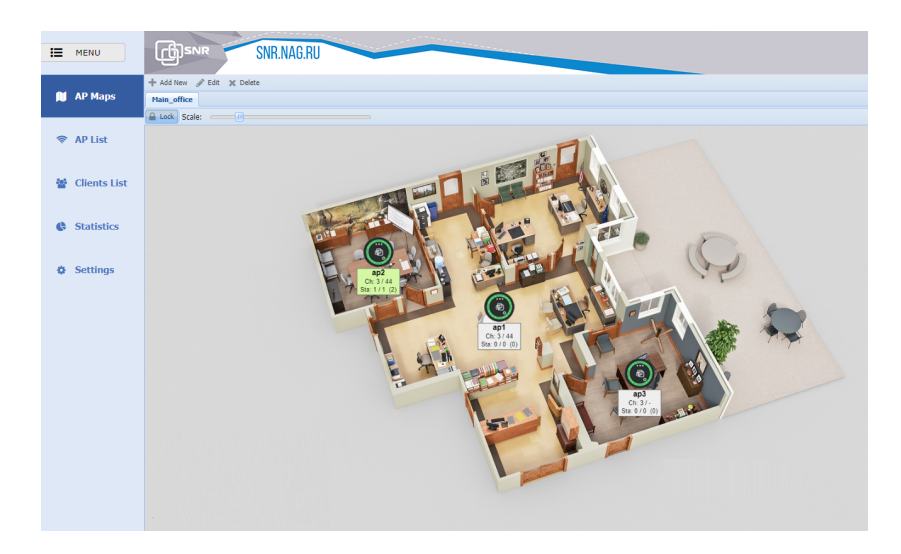

При создании карты пользователь загружает план помещения в виде изображения, добавляет и располагает на нем установленные точки.

Цвет точки на карте зависит от ее состояния, зеленая если контроллер получает статистику с точки и красная если связь до точки отсутствует.

Под точкой доступа отображается информация о ее имени, каналах беспроводной сети и подключенных беспроводных клиентах. Цвет подложки (настраиваемый параметр) зависит от количества подключенных беспроводных клиентов.

#### 2. Раздел AP List

## Список установленных точек доступа.

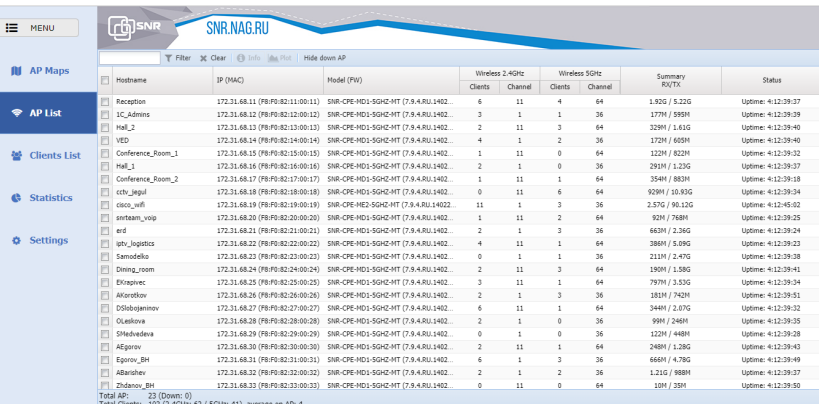

Содержит такие параметры как IP/MAC, модель и версия ПО, беспроводной канал и количество подключенных клиентов, суммарный трафик по клиентам и статус точки доступа.

По каждой точке доступа возможен просмотр подробной информации, в котором отображаются общая информация о системе, настройки беспроводной сети, сетевых подключений, список подключенных клиентов.

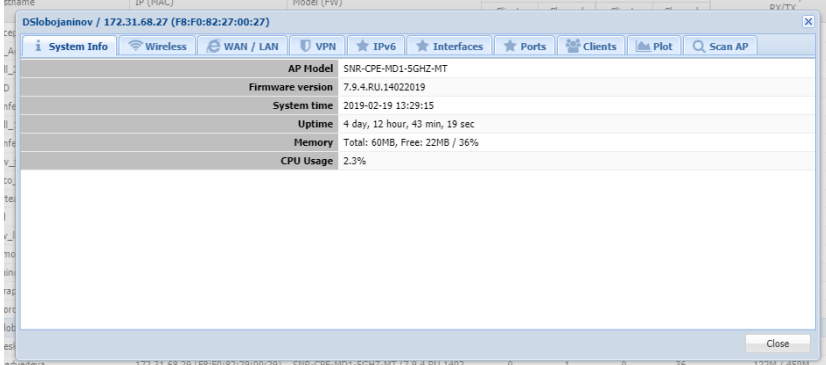

Реализовано сканирование эфира на наличие соседних точек доступа, построение графиков по подключенным клиентам и утилизацией канала.

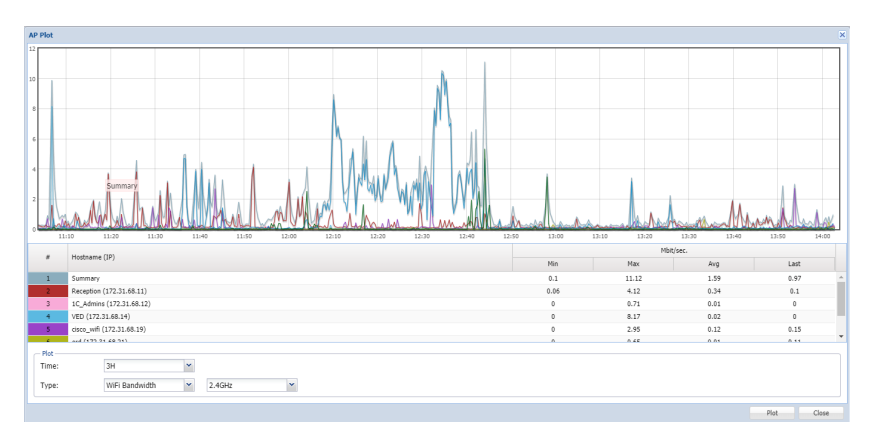

#### 3. Clients List

Список подключенных беспроводных клиентов.

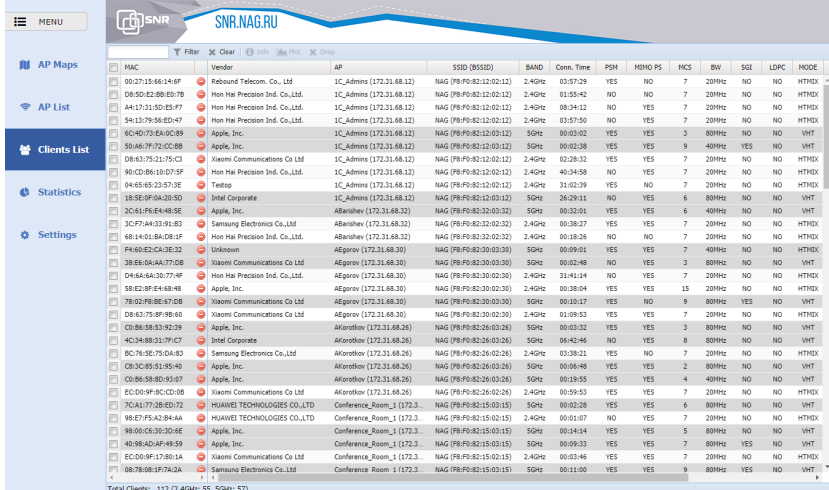

В таблице отображаются все параметры подключения клиента с возможностью сортировки по любому из них, серым цветом выделены клиенты работающие на 5ГГц.

Есть возможность сброса клиентов с точки доступа и построение графиков (индивидуально или по произвольной выборке).

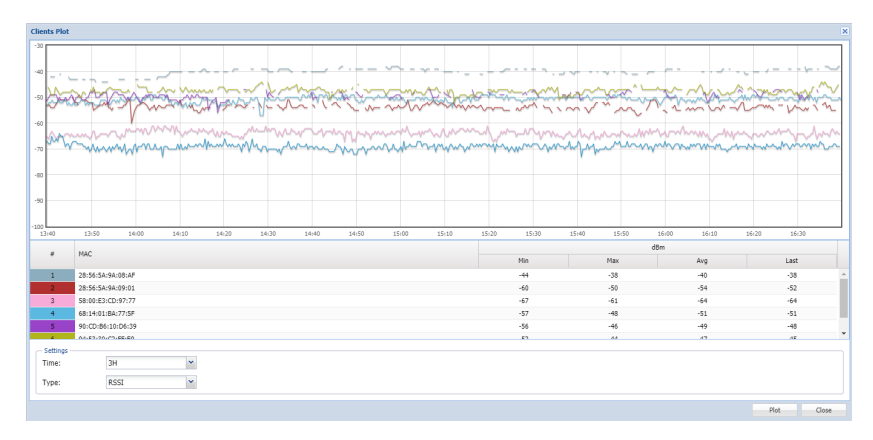

# 4. Statistics

Страница содержит графики со статистикой по точкам доступа/беспроводным клиентам

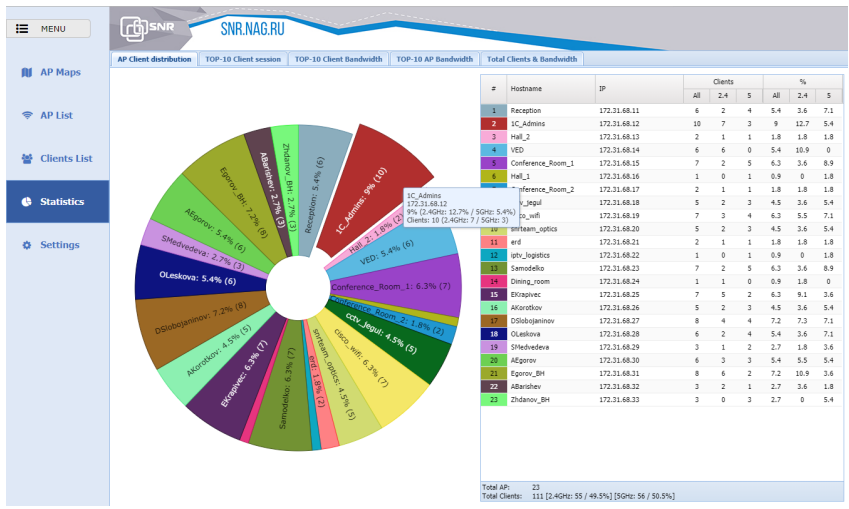

Среди графиков наиболее значимые: распределение клиентов по точкам доступа, ТОП клиентов/точек доступа с наибольшим использованием полосы, график суммарного количества подключенных клиентов и используемой полосы.

## 5. Settings

Раздел настрое точек доступа.

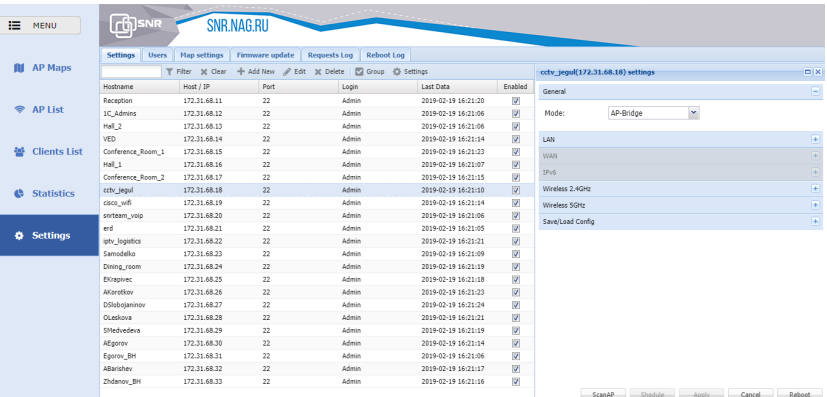

Вкладка Settings предназначена для добавления/удаления/настройки точки доступа.

Вкладка Users для добавления пользователя и наделения его правами.

Вкладка Firmware update предназначена для централизованного обновления прошивок точек доступа.

Вкладка Requests Log отображает историю запросов по настройке точек доступа.

Вкладка Reboot Log отображает информацию по причине и времени перезагрузки точек доступа.

Платформа новая, и мы продолжаем работу над развитием ее возможностей. Все пожелания и отзывы по работе системы можно отправить на наш электронный адрес [wifi@nag.ru](mailto:wifi@nag.ru)